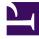

# **GENESYS**<sup>®</sup>

This PDF is generated from authoritative online content, and is provided for convenience only. This PDF cannot be used for legal purposes. For authoritative understanding of what is and is not supported, always use the online content. To copy code samples, always use the online content.

## Gplus Adapter for ServiceNow Administrator's Guide

Getting started

9/13/2025

### Contents

- 1 Classic UI and Agent Workspace
- 2 How do I install the Adapter in ServiceNow?
- 3 How do I access the Adapter?

Concepts and procedures relevant to contact center administrators to implement the Gplus Adapter for ServiceNow.

The integrated solution presents a complete customer view allowing your contact center agents to service your customers.

See Prerequisites and browser support for a list of the Adapter's preconditions and supported browsers.

#### Classic UI and Agent Workspace

The Gplus Adapter for ServiceNow equally works with **ServiceNow Classic UI** and **Agent Workspace**. Watch the videos featured in Get started with Gplus Adapter for an overview.

#### How do I install the Adapter in ServiceNow?

You can set up the Gplus Adapter by following the procedure described in How to install the Gplus Adapter.

#### How do I access the Adapter?

Using the ServiceNow OpenFrame plugin, the Adapter is loaded and displayed during the ServiceNow login sequence. Log in to your ServiceNow account, then continue logging in to the Adapter with Genesys credentials.